# **Sections of the Contact Record**

**IMPORTANT:** If a student has STARTED an application, the most up to date information may not be displayed on the student's Contact record. Once the application is SUBMITTED, the information will feed onto the Contact record, overwriting the information that was there from being manually entered in from an information or visit card, import, previous application etc. The Primary Application's information (once submitted) will always take precedence on the Contact record, that is why information MUST be edited on the application.

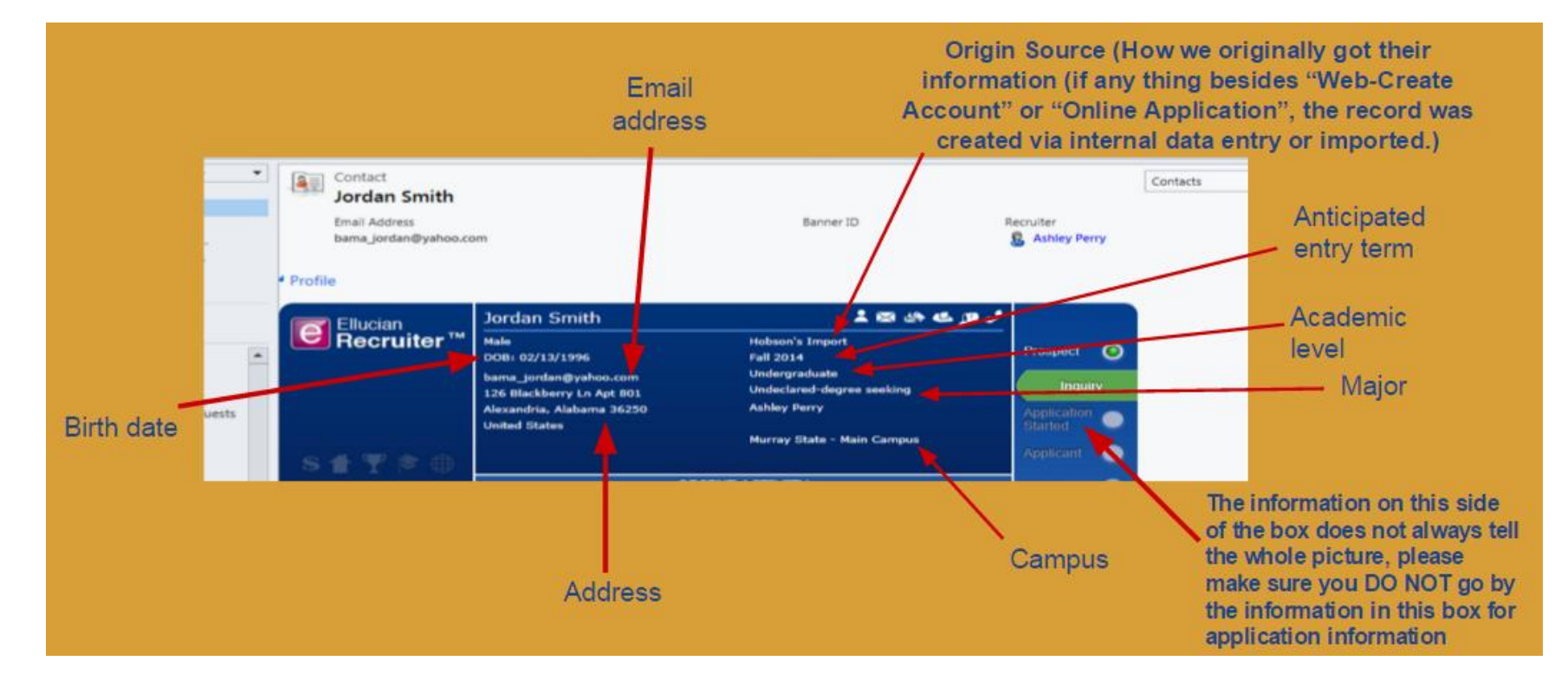

-This blue information box will tell you the core information about the student.

### **Basics and Background Info**

This section will include basic demographic information about the student. If a student has an application that has not been submitted yet, this information might not be the most up-to-date address information we have on the student, check their application.

#### **Intentions and Experience**

This section will include the information the student provided when they originally created their account, or what was provided to us from an information card or import file.

IMPORTANT: If you see by looking at this section that a student has selected incorrect information (i.e. They've selected the wrong admit type or a location they cannot attend, etc.) and the student has an application, this information MUST be edited on the application after it has been submitted. These changes MUST be made while the Contact record is shut, and before it is sent to ERP.

If (and only if) the student does **NOT** have an application at all, the information can be edited directly on the Contact record.

#### **Application Information**

The "Application Processing" section has fields that will be entered by an admissions processor before the student's application is sent to Banner.

The "Application Status" will show you the current application-related dates for the student's "Primary Application". If the student has multiple applications, and the reference number you see in the "Primary Application" field does NOT match the application that should be primary (i.e. the student has started multiple applications for the same term), the student's admissions processor will need to edit this field to ensure the correct application is listed.

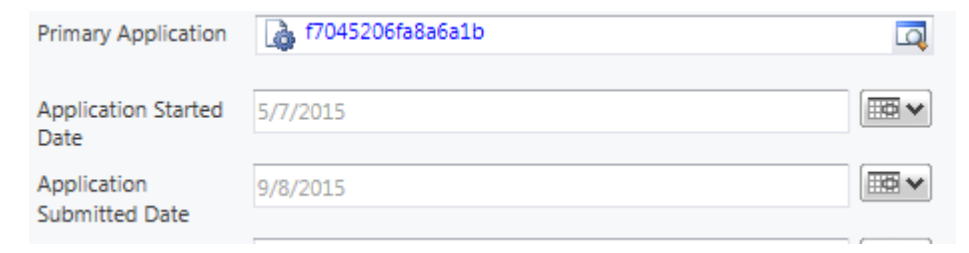

### **Codes & Ratings**

This section will show you the "Origin Source" (how we originally got a student's information) and their "Inquiry Source" (the latest interaction we've had with this student).

If the student has attended any events tracked by Undergraduate or Transfer Recruitment, they will be listed in the "Event Information" Section.

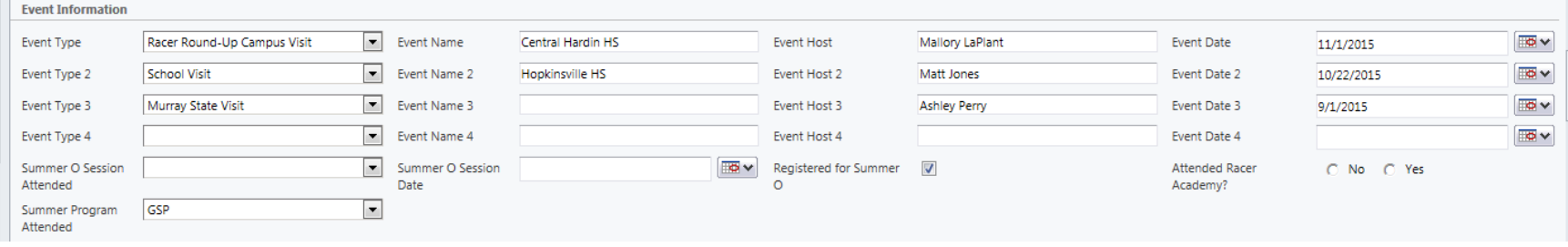

If you scroll down to the "External Account" section, you can see if the student has connected to their account (if the student was imported or entered by data entry, they may never have connected to their account via the email instructions they were sent after their Contact record was created). If you do not see an email listed here, the student has not finished the process, and you can re-send a "Connect to Account" email to the student that will send them the link to do so.

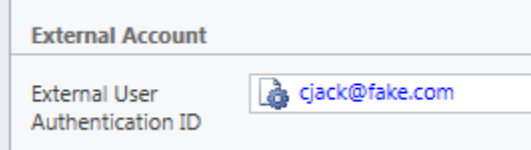

If they do have an email address in this field, you can click on it to go directly to their External User ID (you normally go into Settings > External Users and search for the student, this will take you directly there). From here, you can see the username for the student (the email address EXACTLY how it is listed in the name field) unlock a student's account, reset their password, and see account log in information.

If a student is wanting to change their email address they sign into their account with, you will need to change the email address in both the "Name" and the "Email" fields.

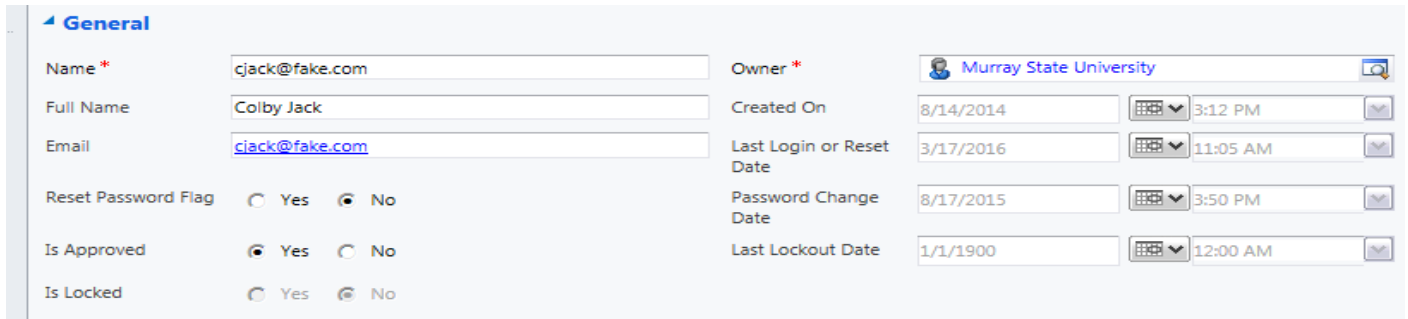

**IMPORTANT:** Editing the email address in the External User ID will only change the address the student will use to log in to their account. If you are needing to update an email address, you will also need to change it on the application. If the student **does not** have an application, you can edit it directly on their Contact record, or ask them to edit it on their "Profile Information" in their account.

#### **Notes**

This section can be used by anyone with a Recruiter license to make a note about the student—the student **CANNOT** see this information within their account. Attachments may also be uploaded here.

#### **Closed Activities**

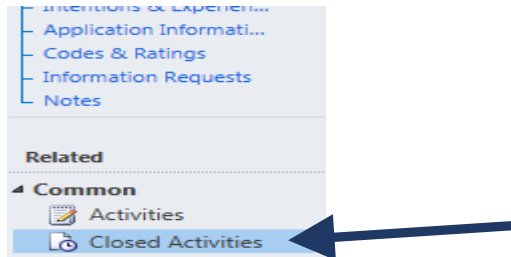

By clicking on this link on the left-hand sidebar of the Contact record, you can see various activities and communications that have occurred through the student's account (note: if a student has previously been merged with a duplicate record, you may see two of the same email, letter, etc. for the student). If a student has been sent any email via an automatic workflow or manual push through the system, you will be able to see them listed here. Also, you will be able to see when items were received and other account activities.

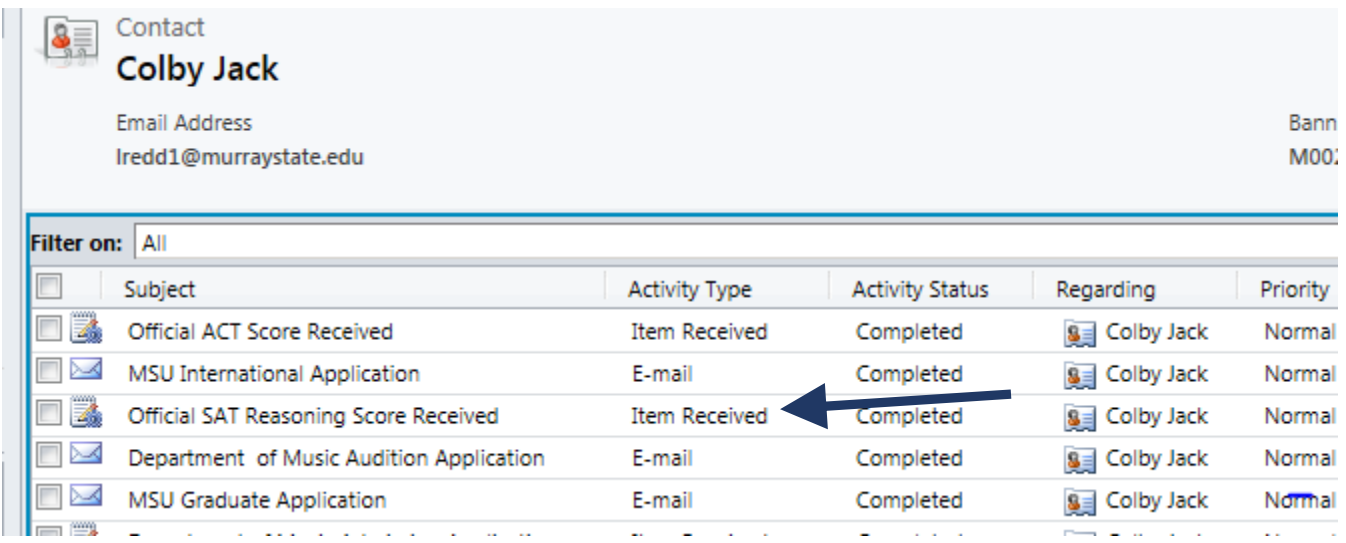

NOTE: This will NOT always include ExactTarget emails. To see if a student has received ExactTarget emails, you will need to click on the "Subscriber View" icon at the top of the Contact record. This will take a few minutes to load and can only be accessed using Internet Explorer because of Silverlight restrictions.

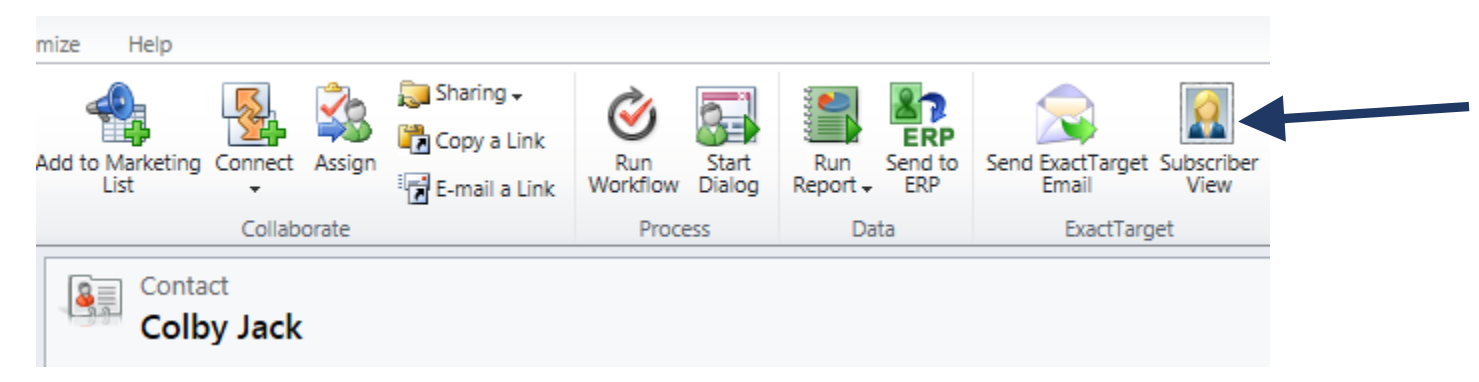

Once the box loads, you will need to change the dates at the top to reflect the time span you're wanting to look at (it automatically sent to one month, but you will want a large window of time). Click on the calendars or manually type in dates, then hit "Enter" on your keyboard.

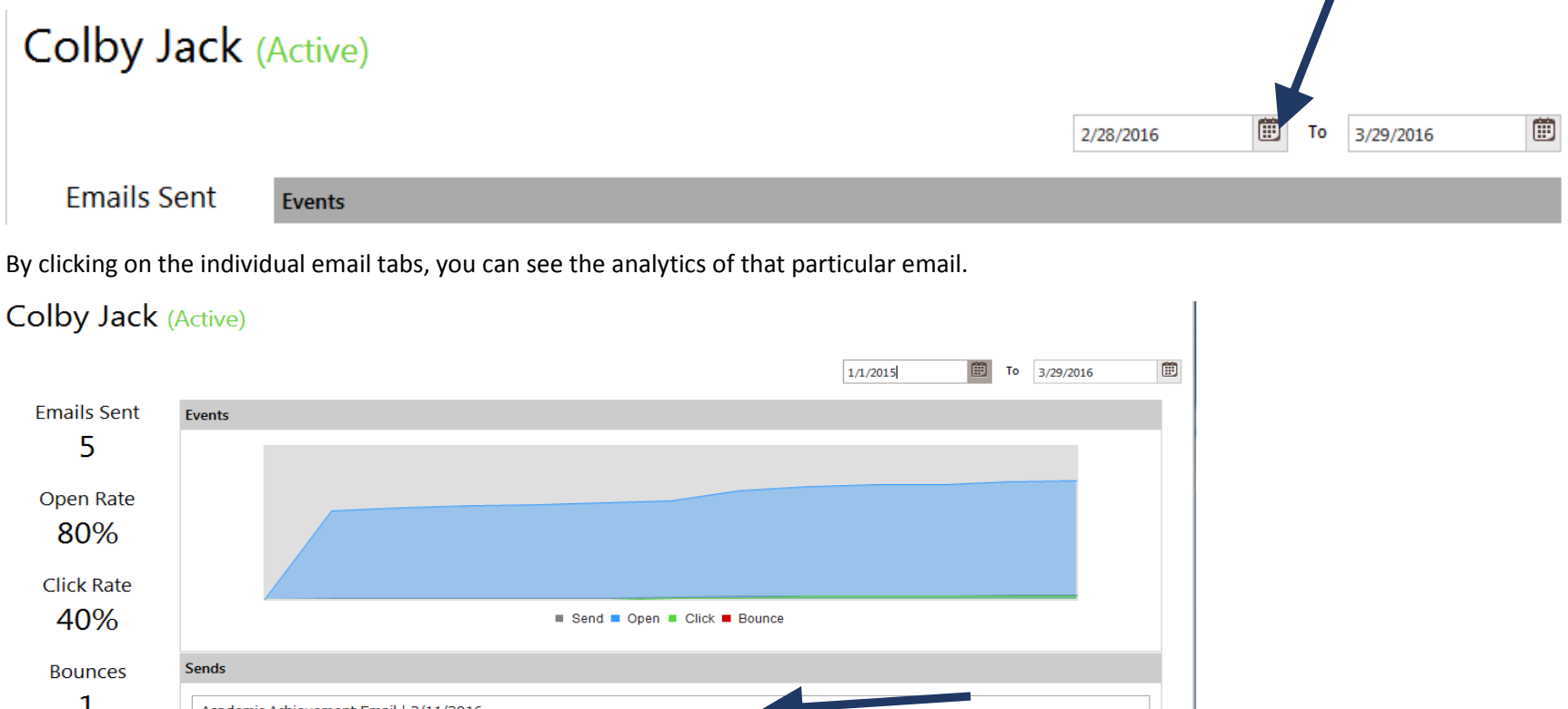

 $\mathbf{1}$ Academic Achievement Email | 2/11/2016 First Sent To Opens Clicks 4  $\mathbf 0$ 4/20/2015 **STORAGE STATE** Last Sent To Account Creation-Information Request | 1/14/2016 2/11/2016 Deanne - MSU 2 You | 12/1/2015 Parent - Scholarship Email | 11/13/2015 Crime Log Notice for Applicants | 4/20/2015 | Bounce

## **High School Info**

This section will show you the high school information we have for this student. If transcript information has been received, you will see the information here.

### **College Info**

This section will show you the college information we have for this student. If transcript information has been received, you will see the information here.

## **Official Test Scores**

If we have received ACT or SAT scores for the student, you will be able to see them here.

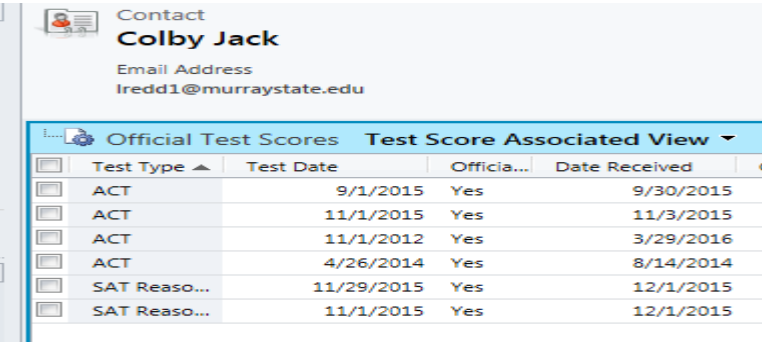

To look at the sub-scores, double-click anywhere on the line of the test date you are wanting to look at, then click on "Subtests".

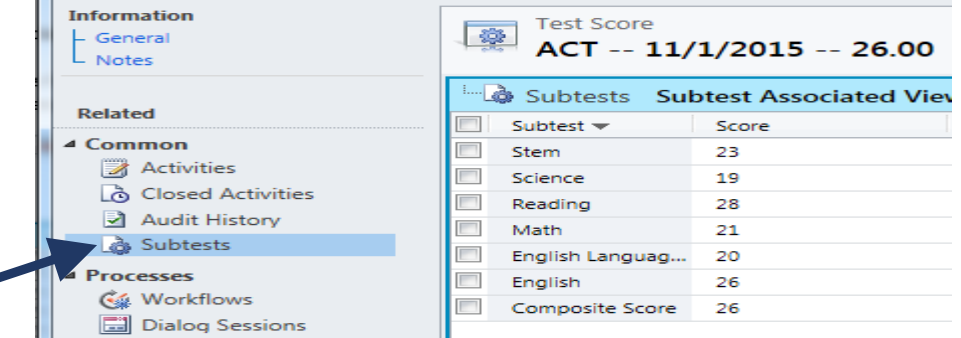